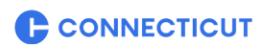

# **COMMUNITY INVESTMENT FUND 2030**

**Application Instructions – Round 5**

*April 29, 2024*

Please thoroughly review the Community Investment Fund 2030 Notice of Funding Availability and CIF Policies [and Change Guidelines](https://portal.ct.gov/communityinvestmentfund/-/media/CommunityInvestmentFund/Approved-by-Board-on-92623--CIF-Program-Policy-and-Change-Guidelines.pdf) prior to application.

*DECD will use the information you provide to vet your application for eligibility, assess whether the application is eligible for statutorily mandated priority, and provide an Executive Summary for the CIF Board to review. This application may be reviewed by the CT Office of Policy and Management and other state or quasi-state agencies. Certain projects funded under this program are subject to the Connecticut Environmental Policy Act ("CEPA"), other environmental regulations, and DECD regulations related to prevailing wage, CHRO requirements, and procurement and bidding procedures.*

Frequently asked questions (FAQ) document will be posted and updated on the [CIF website.](https://portal.ct.gov/communityinvestmentfund/?language=en_US)

Questions can be submitted t[o communityinvestmentfund@ct.gov.](mailto:communityinvestmentfund@ct.gov) Please refer to the Round 5 Notice of Funding Availability (NOFA), the CIF website and the FAQs prior to submitting questions.

The CIF Administrators are available for 1:1 meetings with applicants via [Microsoft Teams.](https://outlook.office365.com/owa/calendar/CIF@ct.gov/bookings/)

### **GRANT APPLICATION INFORMATION**

Application Available – Monday, April 29, 2024 Application Submission Deadline – Friday, June 21, 2024, **12:00 PM NOON** SharePoint Requests Open – April 22, 2024 SharePoint Request Deadline – June 14, 2024

# **ONLINE WEBINAR INFORMATIONAL SESSIONS**

Please attend or view a recording prior to submitting questions. Wednesday, May 1<sup>st</sup>, 11 AM -[NEW LINK REGISTER](https://us06web.zoom.us/webinar/register/WN_S9npiKhFRtyE4cL-J3M_Cg#/registration)

#### **APPLICATION SUBMISSION**

The CIF application is submitted electronically online through the CIF website jot form. The application links are found on th[e CIF website.](https://portal.ct.gov/communityinvestmentfund/Application?language=en_US) No paper hard copy applications will be accepted. Please do not email applications or attachments. Emailed or uploaded applications will not be accepted. **The applicant chooses one of three options – Capital Projects, Small Business Program or Planning applications.** 

There are word limits to narrative responses. Responses should thoroughly and succinctly answer each question. The Word versions of the applications indicate this word count.

Questions regarding the Applications should be addressed to [communityinvestmentfund@ct.gov.](mailto:%20communityinvestmentfund@ct.gov) Any clarification or supplemental information will be added to the dedicated [CIF website.](https://ctgovexec-my.sharepoint.com/personal/matthew_pugliese_ct_gov/Documents/Community%20Investment%20Fund%202030/CIF%20Application/portal.ct.gov/communityinvestmentfund)

**We recommend working on the application in Word in advance, and copy/pasting your responses into the submission form. The Capital Projects, Small Business Program and Planning applications are available as Word documents on the [CIF website.](https://portal.ct.gov/communityinvestmentfund/Application?language=en_US)** 

**CTMakeItHere.com** 

# **SHAREPOINT FOLDER INSTRUCTIONS**

Several attachments are required or allowed. All attachments will be uploaded to a unique, secure and private SharePoint folder. You must request your unique SharePoint folder by emailing [CommunityInvestmentFund@ct.gov](mailto:CommunityInvestmentFund@ct.gov) by June 14, 2024. Each project requires its own folder for attachments.

In the email request, please indicate:

- Applicant Entity Name
- Project Name
- Names and email addresses of up to 2 members

Note:

- Be specific and accurate with the Applicant Name. Match this name to the FEIN of the organization.
- Each project must have its own unique folder. Do not put two separate applications into one folder. To request multiple folders, give the Applicant Name and Project Titles.
- Up to two members of your team will have access to upload to this private folder. Select them carefully. Folder access is tied to the specific email addresses in the request for a SharePoint folder.

When the SharePoint folder is ready, those whose email addresses were supplied in the request will receive an email. This email is important. It contains the link to the folder. Use this link to access the folder – every time. A request for authentication will be sent to the same email address. This email contains a passcode. This authentication email may go to the spam folder. Please check the spam folder for the authentication/passcode email.

Use the Upload function to put files into the SharePoint folder. DO NOT create sub-folders. CIF staff also have access to the folder. There is no 'submit' button for uploading attachments; it is a shared folder. Access to all shared folders will be removed on June 21, 2024, at 12:00 PM, Noon.

# **RE-APPLICATION**

Within each version of the CIF Application, the applicant is asked to state if the application is New or a Reapplication from Round 1, 2, 3 or 4. Please enter the Round of the **most recent** project application. There is a specific question available to re-applicants to give updates on the project since the initial application. Reapplicants should request a SharePoint folder and resubmit ALL attachments including updated letters of support.

# **ATTACHMENTS**

The following list of documents is provided to help applicants plan for their application. Please label all files clearly, briefly and succinctly (Organization\_DocumentName). Abbreviations are strongly encouraged. (i.e. DECD, Hartford versus City of Hartford, CIF S&U versus CIF Round 5 Sources and Uses Budget, etc.) *Please only provide attachments in the following file formats .doc, .docx, .pdf, .xls, .xslx, .csv, .jpg.* Submit the CIF Sources & Uses Budget form as an Excel file. *DO NOT CREATE SUBFOLDERS.*

**This list is not exhaustive. It is the applicant's responsibility to include any relevant attachments, documents, and/or plans for consideration.**

- Documentation of Non-Profit 501c3 determination (NPO and CDC)
- 2 previous years' Audited Financials (if applicable)
- **[Certificate of Legal Existence](https://business.ct.gov/certificates-of-legal-existence) (for private entities)**

**CTMakeltHere.com** 

- $\circ$  If your organization had a name change, submit a Standard Certificate (not Express)
- o Religious Organizations cannot request a Certificate online
- Articles of Incorporation (for corporations)
- Municipal Certification of Eligibility for Discretionary State Funding (municipal applicants)
- Project Labor Agreement (if applicable)
- Letter of Support from General Assembly member(s) (if applicable)
- Letter of Support from Municipality (if applicable)
- CIF Round 5 Sources and Uses Document (submit provided budget template as an Excel file)
- Detailed Budget (applicant's format)
- Support for budget (i.e. estimates)
- Confirmation of Sources of Funding (award letters, commitment letters, term sheets, etc.)
- Operational Pro-Forma Budget (required for public facility applications)
- Project Completion Timeline
- Architectural Plans, Renderings, Site Plans, Surveys, etc.
- Permits (if available)
- Feasibility Study, Market Study (if applicable and available)
- Project Team Bios and Work Examples (if available)
- Property Ownership documentation (if applicable)
	- o Deed, Property Card, Letter of Intent, Purchase & Sale Agreement, Lease, etc.
- **EXECUTE: [State Historic Preservation Office Project Notification Form](https://portal.ct.gov/-/media/DECD/Historic-Preservation/01_Programs_Services/Environmental-Review/ProjectNotificationForm_2021.pdf)**
- SHPO Determination Letter (if available)
- List of Board of Directors with Affiliations (NPO and CDC)
- Municipal or Non-profit Board Resolution to Request Funding (template provided)
- Purchase Sale Agreement or LOI (acquisition of property)
- Property Appraisal (acquisition of property)
- Phase 1 Environmental (acquisition of property)

# **APPLICATION PORTAL INSTRUCTIONS**

Applications are associated with the email address entered into the application form. A user can only have one application per email address in process at a time. Users intending to submit multiple applications must complete and submit one application before starting another. Also, users cannot have two separate forms open in a single browser.

# **SAVING APPLICATION PROGRESS**

Users can save their progress and return to their application. The user will get a shareable link sent to the email address in the application. To get this link, choose "Save Progress" at the end of the application form. When the option comes up to "Sign up with Email", **do NOT sign up with email**. It does **not** work for all users. Select the link **below** that button to **"Skip Create an Account"**. Click that link and enter the user's email address. A direct link to the in-process application will be sent to the email address. At this point, close the browser window. **To return to the application, please use the link provided in the automated email. A user cannot access an inprocess application from the portal. You cannot save the link to return to the application. Please use the link provided in the email.** 

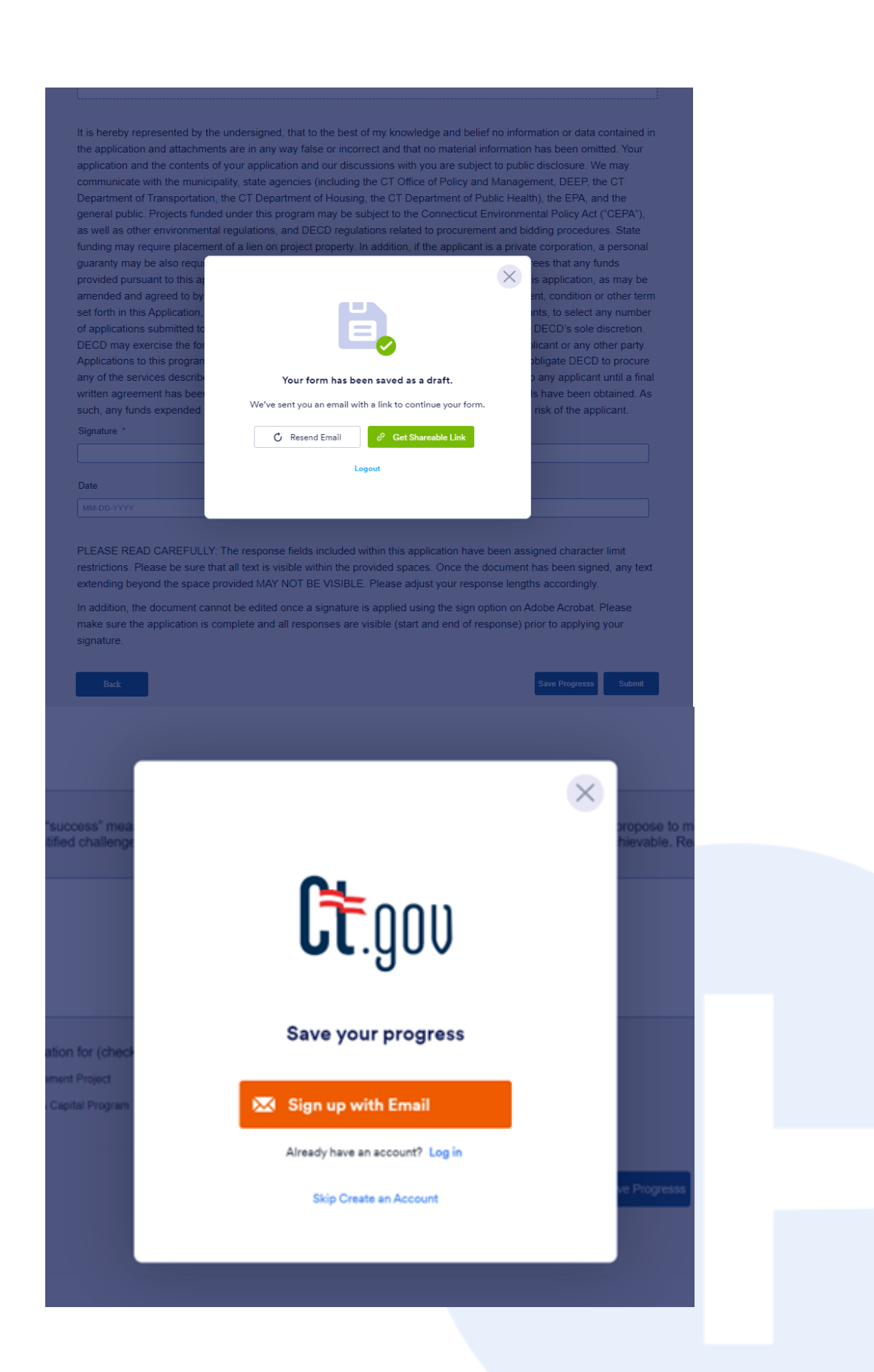

**CTMakeltHere.com**